# Instrukcja obsługi

### **DIGITRADIO** Bike 1

Radio rowerowe DAB+/UKW z Bluetooth i zasilaniem akumulatorowym

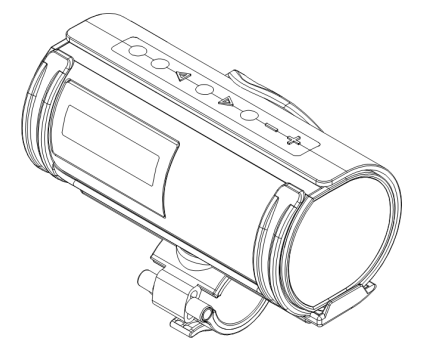

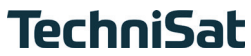

#### **1 Zdjęcia**

#### **1.1 Widok z góry** ਨ  $\sqrt{2}$ **Mode/Menu** Down **Select/Info** Up Preset Volume  $\overline{2}$ 3  $5\phantom{.0}$ 6  $\overline{7}$ 8 9  $\overline{4}$ **1 Wyświetlacz 5 Select/Info**<br> **2 Włącz/Standby 6 W** górę **>**<br> **3 Mode/Menu 7 Preset** (Zap **2 Włącz/Standby 6 W górę 3 Mode/Menu 7 Preset** (Zapis ulubionych)<br> **4 W** dół (**A** and a strategy of *B*/9 **Głośność 4 W dół 8/9 Głośność**

#### **1.2 Widok z tyłu**

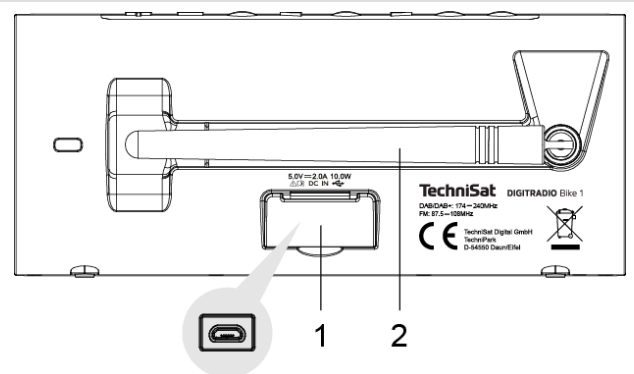

- **Zasilanie DC-IN** 5 V, 2 A (MicroUSB-złącze)
- **Antena**

### 2 Spis treści

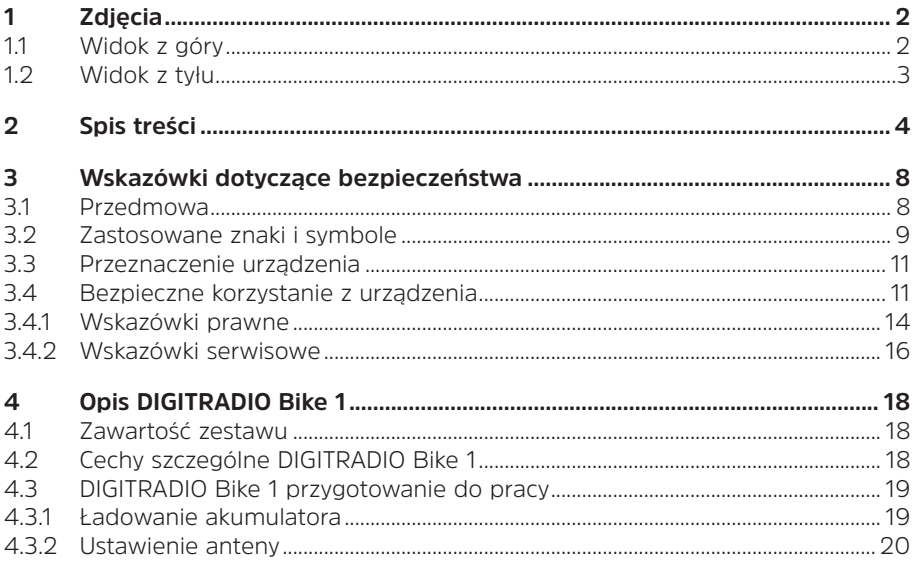

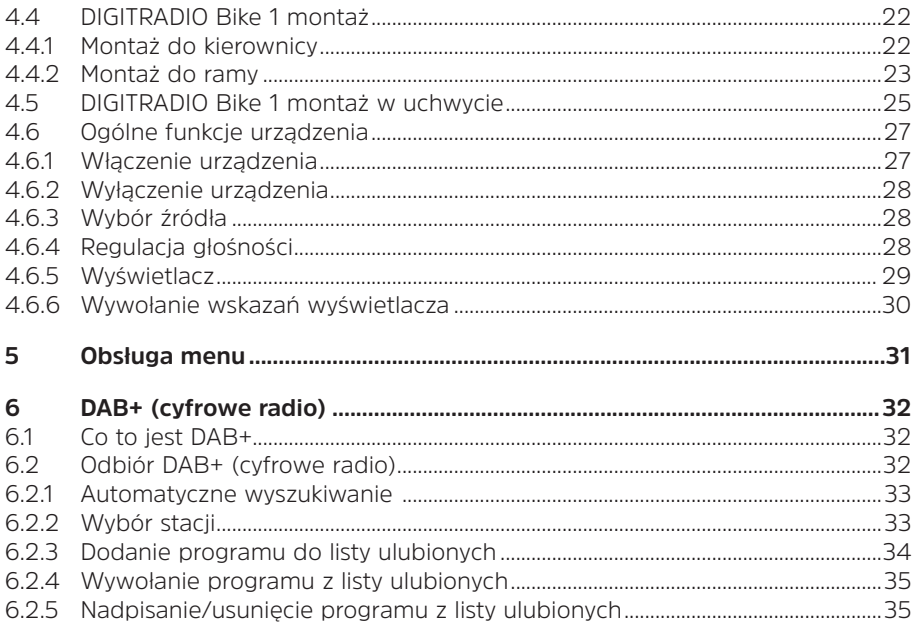

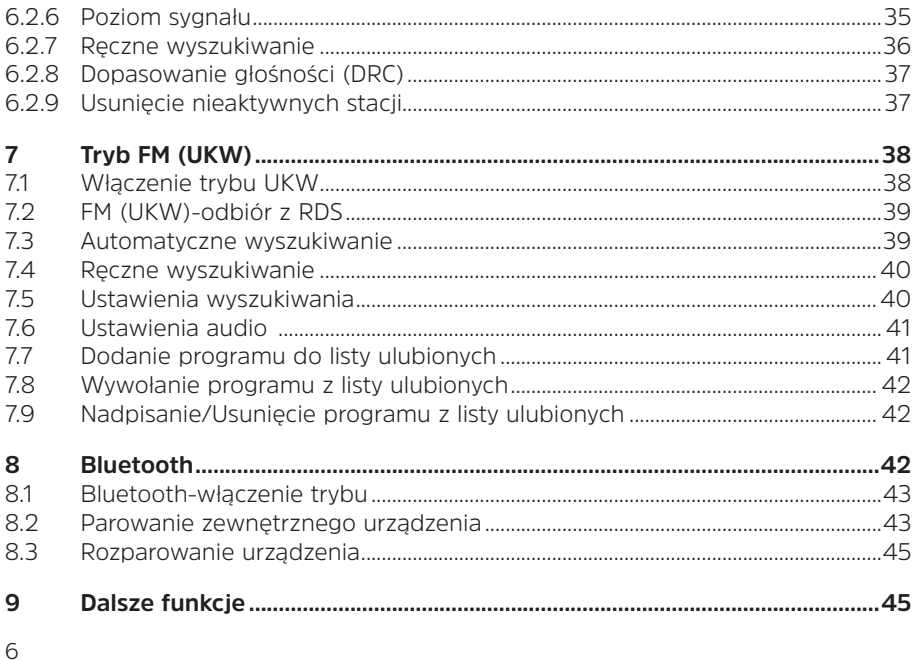

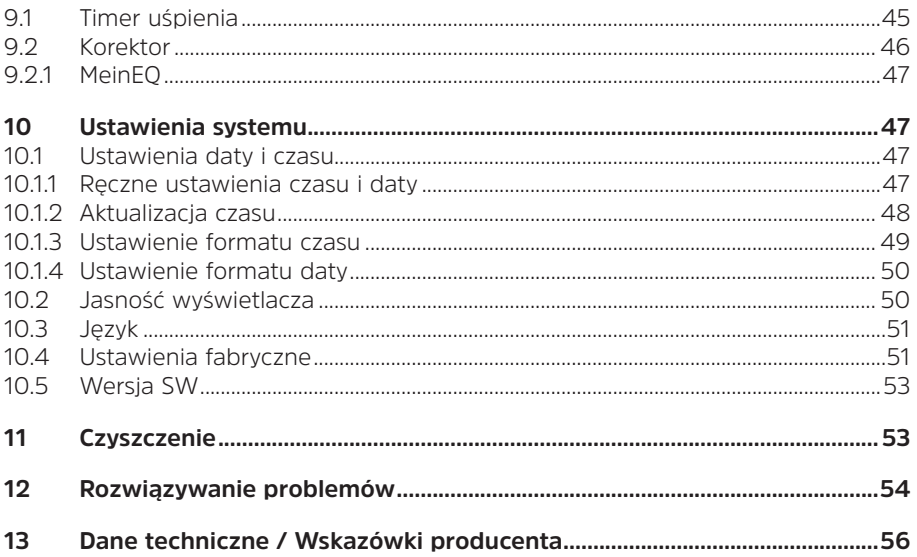

#### **3 Wskazówki dotyczące bezpieczeństwa**

#### **3.1 Przedmowa**

#### **Drogi kliencie,**

Dziękuję za wybranie cyfrowego radia TechniSat.

Niniejsza instrukcja obsługi ma na celu pomóc Państwu w zapoznaniu się z obszernymi funkcjami nowego urządzenia i w jak najlepszym ich wykorzystaniu. Pomoże Ci to w bezpiecznym i zgodnym z przeznaczeniem użytkowaniu sprzętu. Jest przeznaczony dla każdej osoby, która instaluje, obsługuje, czyści lub utylizuje urządzenie.

Instrukcję obsługi należy przechowywać w bezpiecznym miejscu, aby móc z niej korzystać w przyszłości.

Aktualna wersja instrukcji obsługi znajduje się na stronie internetowej TechniSat w obszarze pobierania produktu www.technisat.pl

Życzymy Państwu dużo przyjemności z Państwa TechniSat cyfrowe radio!

Zespół TechniSat

#### **3.2 Zastosowane znaki i symbole**

#### **W niniejszej instrukcji:**

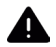

Oznacza instrukcję bezpieczeństwa, która w przypadku nieprzestrzegania może prowadzić do poważnych obrażeń lub śmierci. Należy zwrócić uwagę na następujące słowa sygnałowe:

**Niebiezpieczeństwo** - Ciężkie obrażenia skutkujące śmiercią

**Ostrzeżenie** - Poważne obrażenia, mogące prowadzić do śmierci

**Uwaga**- Skaleczenia

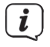

Oznacza notatkę, której należy przestrzegać, aby uniknąć wad urządzenia, utraty/nieprawidłowego wykorzystania danych lub niezamierzonego działania. Opisuje on również dodatkowe funkcje urządzenia.

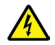

Ostrzeżenie o napięciu elektrycznym. Należy przestrzegać wszystkich instrukcji bezpieczeństwa, aby uniknąć porażenia prądem. Nigdy nie otwieraj urządzenia.

#### **Na urządzeniu:**

Do użytku wewnętrznego - urządzenia z tym symbolem nadają się tylko do użytku wewnętrznego.

Klasa ochronności II - Urządzenia elektryczne o II klasie ochronności to urządzenia elektryczne o ciągłej podwójnej i/lub wzmocnionej izolacji i bez możliwości podłączenia przewodu ochronnego. Obudowa urządzenia elektrycznego o klasie ochrony II zamknięta w materiale izolacyjnym może częściowo lub całkowicie tworzyć dodatkową lub wzmocnioną izolację.

 $\epsilon$ Twoje urządzenie posiada znak CE i spełnia wszystkie wymagane normy UE.

 $\overline{\mathbb{X}}$ 

Urządzenia elektroniczne nie należą do odpadów z gospodarstw domowych, ale muszą być usuwane we właściwy sposób, zgodnie z dyrektywą 2002/96/ WE Parlamentu Europejskiego i Rady z dnia 27 stycznia 2003 r. w sprawie zużytego sprzętu elektrycznego i elektronicznego. Prosimy o zwrot urządzenia po zakończeniu użytkowania do utylizacji w przewidzianych do tego celu publicznych punktach zbiórki.

#### **3.3 Przeznaczenie urządzenia**

Urządzenie DIGITRADIO Bike 1 jest przeznaczone do odbioru programów radiowych DAB+/UKW. Można go zamontować na rowerze za pomocą dołączonych akcesoriów. Urządzenie jest przeznaczone do użytku prywatnego i nie nadaje się do celów komercyjnych.

#### **3.4 Bezpieczne korzystanie z urządzenia**

Należy przestrzegać poniższych instrukcji, aby zminimalizować zagrożenia dla bezpieczeństwa, uniknąć uszkodzenia urządzenia i przyczynić się do ochrony środowiska.

Należy uważnie przeczytać wszystkie instrukcje bezpieczeństwa i zachować je na przyszłość. Należy zawsze przestrzegać wszystkich ostrzeżeń i wskazówek zawartych w niniejszej instrukcji obsługi oraz na tylnej stronie urządzenia.

### **OSTRZEŻENIE!**

Nigdy nie otwieraj urządzenia!

Dotykanie części będących pod napięciem jest niebezpieczne dla życia!

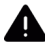

### **OSTRZEŻENIE!**

Niebezpieczeństwo uduszenia się! Opakowania i ich części nie należy pozostawiać dzieciom. Ryzyko uduszenia z powodu folii i innych materiałów opakowaniowych.

# $(\overline{\bm{i}})$

- Należy przestrzegać wszystkich poniższych instrukcji dotyczących użytkowania urządzenia zgodnie z jego przeznaczeniem oraz w celu zapobieżenia wadom urządzenia i obrażeniom ciała.
- Nie należy samemu naprawiać urządzenia. Naprawy mogą być wykonywane wyłącznie przez przeszkolony personel. Skontaktuj się z naszymi centrami obsługi klienta.
- Urządzenie może być eksploatowane tylko w określonych dla niego warunkach otoczenia.
- Nie należy wystawiać urządzenia na działanie kapiącej lub rozpryskującej się wody. Jeśli woda dostanie się do urządzenia, należy je wyłączyć i skontaktować się z serwisem.
- Nie należy wystawiać urządzenia na działanie źródeł ciepła, które ogrzewają je oprócz normalnego użytkowania.
- W przypadku zauważalnej usterki urządzenia, pojawienia się nieprzyjemnych zapachów lub dymu, poważnych usterek lub uszkodzenia obudowy, należy niezwłocznie skontaktować się z serwisem.
- Urządzenie może być użytkowane wyłącznie z dostarczonym zasilaczem. Nigdy

nie próbuj obsługiwać urządzenia z innym napięciem.

- Jeśli urządzenie jest uszkodzone, nie może być używane.
- Przedmioty obce, takie jak igły, monety itp., nie mogą wpaść do wnętrza urządzenia. Nie należy dotykać styków przyłączeniowych metalowymi przedmiotami ani palcami. Może to prowadzić do zwarć.
- Niniejsze urządzenie nie jest przeznaczone do użytkowania przez osoby (w tym dzieci) o ograniczonych zdolnościach fizycznych, sensorycznych lub umysłowych lub nieposiadające doświadczenia i/lub wiedzy, chyba że są one nadzorowane przez osobę odpowiedzialną za ich bezpieczeństwo lub otrzymały od tej osoby instrukcje dotyczące sposobu użytkowania urządzenia.
- Zabronione jest modyfikowanie urządzenia.
- Urządzenie należy montować na rowerze wyłącznie za pomocą dostarczonych akcesoriów i przed każdą jazdą sprawdzać, czy jest ono prawidłowo zamontowane.
- W ruchu drogowym nie należy słuchać muzyki o zbyt dużej głośności. Przestrzegać obowiązujących przepisów ruchu drogowego.
- Nie należy obsługiwać radia podczas jazdy. Niebezpieczeństwo upadku!

- Urządzenie jest przeznaczone do użytku w suchym środowisku oraz w umiarkowanym klimacie i nie może być narażone na działanie deszczu/ kapiącej lub pryskającej wody

#### **3.4.1 Wskazówki prawne**

 $\left(\overline{\bm{i}}\right)$ TechniSat niniejszym oświadcza, że system radiowy typu DIGITRADIO BIKE1 jest zgodny z dyrektywą 2014/53/UE. Pełny tekst deklaracji zgodności UE dostępny jest pod następującym adresem internetowym:

http://konf.tsat.de/?ID=23127

- $(\overline{\bm{i}})$
- TechniSat nie ponosi odpowiedzialności za uszkodzenia produktu spowodowane czynnikami zewnętrznymi, zużyciem lub niewłaściwą obsługą, nieautoryzowanymi naprawami, modyfikacjami lub wypadkami.
- $\left(\mathbf{i}\right)$ Zmiany i błędne wydruki zastrzeżone. Od 04/21 r. Kopiowanie i powielanie tylko za zgodą wydawcy. Najnowsza wersja instrukcji jest dostępna w formacie PDF w formacie

Strefa pobierania strony głównej TechniSat pod adresem www.technisat.pl

 $\left(\overline{\bm{l}}\right)$  TechniSat i DIGITRADIO BIKE 1 są zarejestrowanymi znakami towarowymi

nastepujących firm:

#### **TechniSat Digital GmbH**

TechniPark Julius-Saxler-Straße 3 D-54550 Daun/Eifel www.technisat.de

Nazwy wymienionych firm, instytucji lub marek są znakami towarowymi lub zastrzeżonymi znakami towarowymi ich właścicieli

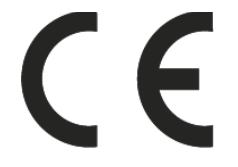

#### **3.4.2 Wskazówki serwisowe**

Ten produkt jest sprawdzony pod względem jakości i posiada ustawowy okres gwarancji wynoszący 24 miesiące od daty zakupu. Proszę zachować fakturę jako dowód zakupu. W sprawie roszczeń gwarancyjnych prosimy o kontakt ze sprzedawcą produktu.

# $\left(\overline{\bm{i}}\right)$

 $\left(\overline{\bm{i}}\right)$ 

W przypadku pytań i informacji lub wystąpienia problemu z tym urządzeniem, nasza techniczna infolinia:

> Pon. - Piątek. 8:00 - 16:00 pod numerem tel.: 71 310 41 48.

#### **4 Opis urządzenia DIGITRADIO Bike 1**

#### **4.1 Zawartość zestawu**

Proszę sprawdzić czy w zestawie znajduje się : 1x DIGITRADIO Bike 1 1x uchwyt radia 1x Szybko złączka 1x Zasilacz 2x Pasek 4x Śruby 1x Instrukcja obsługi

#### **4.2 Cechy szczególne DIGITRADIO Bike 1**

DIGITRADIO Bike 1 składa się z odbiornika DAB+/UKW z następującymi funkcjami:

- W pamięci urządzenia można zapisać do 20 stacji DAB+ i 20 stacji FM.
- Radio odbiera na częstotliwościach FM 87,5-108 MHz (analogowo) i DAB+ 174,9-239,2 MHz (cyfrowy).
- Uniwersalne możliwości montażu, szczególnie dla rowerów.
- Odtwarzanie muzyki za pośrednictwem połączenia Bluetooth.
- Praca na bateriach.

### **4.3 DIGITRADIO Bike 1 przygotowanie do odbioru**

#### **4.3.1 Ładowanie akumulatora**

Przed pierwszym użyciem DIGITRADIO Bike 1 należy najpierw całkowicie naładować akumulator.

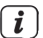

Przed podłączeniem do gniazdka ściennego należy upewnić się, że napięcie robocze zasilacza jest zgodne z lokalnym napięciem sieciowym.

# **UWAGA!**

Nie dotykać wtyczki sieciowej mokrymi rękami, ryzyko porażenia prądem!

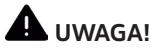

Ułożyć kabel sieciowy tak, aby nikt się o niego nie potknął.

- > Podłączyć dostarczony zasilacz sieciowy do gniazda oznaczonego DC-IN (1) z tyłu DIGITRADIO Bike 1. W tym celu należy podnieść osłonę ochronną gniazda i złożyć ją do góry. Następnie należy podłączyć zasilacz do sieci elektrycznej.
- > Jeśli DIGITRADIO Bike 1 znajduje się w trybie gotowości, stan naładowania akumulatora jest pokazywany na wyświetlaczu za pomocą symbolu akumulatora

 $\left(\boldsymbol{\overline{i}}\right)$ Jeśli urządzenie działa, a bateria jest w pełni naładowana, na wyświetlaczu pojawia się na stałe komunikat [W pełni naładowana].

#### **4.3.2 Ustawienie anteny**

Liczba i jakość odbieranych stacji zależy od warunków odbioru w miejscu instalacji. Doskonały odbiór można uzyskać dzięki antenie.

- > Wyciągnąć antenę z uchwytu z tyłu DIGITRADIO Bike 1 i ustawić ją w pozycji pionowej
- $\left(\boldsymbol{\overline{i}}\right)$ Często ważne jest, aby dokładnie ustawić antenę teleskopową, szczególnie w obszarach peryferyjnych odbioru DAB+. Położenie najbliższego masztu nadajnika można szybko znaleźć w Internecie, np. na stronie "www.dabplus. de".
- $\left(\boldsymbol{i}\right)$ Rozpocząć pierwsze yszukiwanie programów przy oknie w kierunku masztu nadajnika. Przy złej pogodzie, odbiór DAB+ może być ograniczony.
- $\left(\overline{\mathbf{i}}\right)$ Nie należy dotykać anteny teleskopowej podczas odtwarzania stacji. Może to spowodować pogorszenie odbioru i utratę dźwięku.
- $\left(\boldsymbol{\overline{i}}\right)$
- W zależności od pozycji montażowej DIGITRADIO Bike 1 na rowerze, antena może pozostać również złożona. Mogą jednak wtedy częściej występować

problemy z odbiorem i przerwy w odtwarzaniu.

#### **4.4 DIGITRADIO Bike 1 montaż do roweru**

Aby zamontować DIGITRADIO Bike 1 na rowerze, istnieje kilka możliwości, które wyjaśnione są poniżej.

#### **4.4.1 Montaż na kierownicy**

Za pomocą uchwytu radiowego i szybkozłączki można przymocować DIGITRADIO Bike 1 do kierownicy roweru. Najpierw przymocuj szybkozłączkę do uchwytu radia za pomocą 2 dostarczonych śrub.

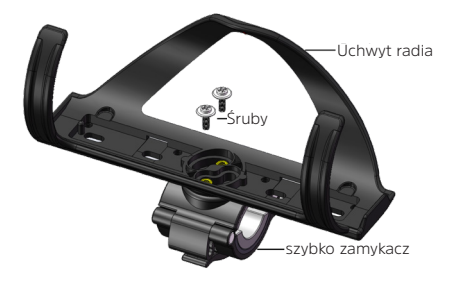

 $\overline{\mathbf{i}}$ 

W zależności od średnicy rury kierownicy, można zastosować gumowy adapter w szybkozamykaczu.

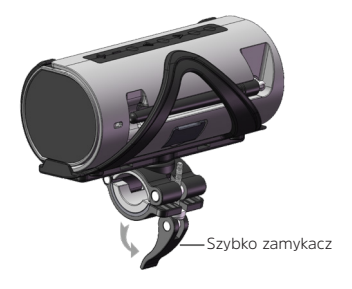

#### **4.4.2 Montaż do ramy**

Jeżeli rower jest już wyposażony w koszyk na bidon, można w nim umieścić DIGITRADIO Bike 1. Przed każdą jazdą należy sprawdzić, czy DIGITRADIO Bike 1 jest dobrze osadzony.

 $\left(\boldsymbol{i}\right)$ 

DIGITRADIO Bike 1 jest kompatybilny z większością koszyków na bidon. W zależności od konstrukcji koszyka na bidon, DIGITRADIO Bike 1 może być

jednak zbyt luźny. W takim przypadku należy użyć dostarczonego uchwytu do radia.

Dostarczony uchwyt na radio można zamocować na różne sposoby:

- 1. Za pomocą 2 dostarczonych śrub (wykorzystaj otwory w ramie roweru do zamocowania koszyka na bidon).
- 2. Za pomocą dostarczonych pasków w dowolnym miejscu na ramie. W tym celu należy najpierw zamocować gumową listwę pod uchwytem radia, aby zabezpieczyć ramę przed zarysowaniem lub uszkodzeniem.

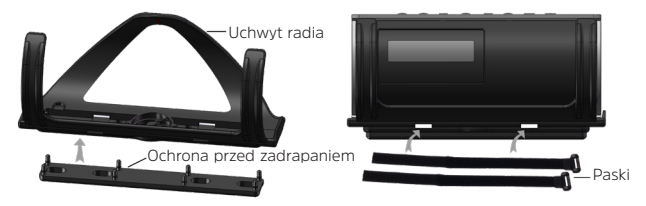

- 3. Kombinacja śrub i pasów, tak w zależności od położenia.
- $\boxed{\boldsymbol{i}}$ Nawet w przypadku prawidłowego montażu DIGITRADIO Bike 1 może on wypaść z uchwytu, szczególnie podczas jazdy po bardzo nierównym terenie.

Dlatego w miarę możliwości należy je dodatkowo zabezpieczyć przed wypadnięciem.

#### **4.5 DIGITRADIO Bike 1 montaż w uchwycie**

> Wsunąć DIGITRADIO Bike 1 od lewej strony (w kierunku strzałki) w uchwyt radia (1) aż do zablokowania w pozycji końcowej (2).

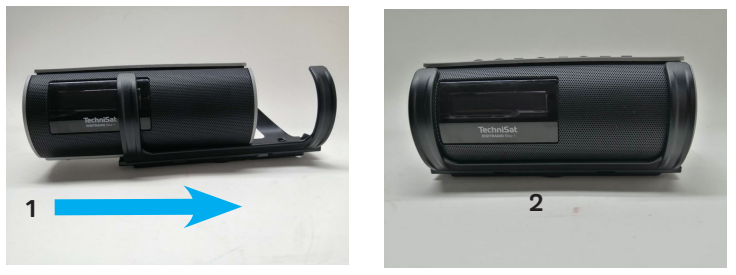

> W celu wysunięcia należy lekko unieść DIGITRADIO Bike 1 z lewej strony i wyciągnąć go z uchwytu w lewo.

 $\left(\begin{matrix} \mathbf{i} \end{matrix}\right)$ 

Wewnątrz uchwytu radia po lewej stronie znajduje się mała wypustka (A), która wchodzi w odpowiedni otwór (B) na spodniej stronie DIGITRADIO Bike 1. Sprawdź poprawność dopasowania:

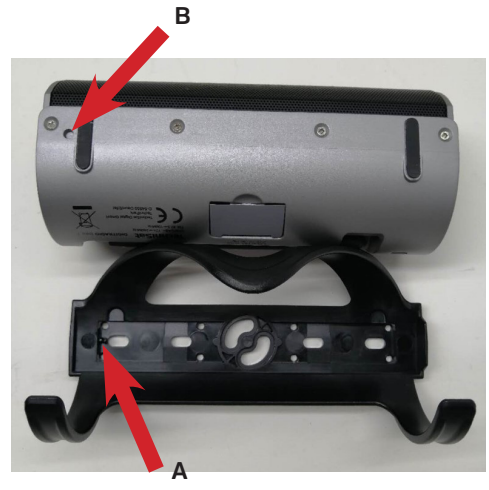

**Widok z boku**

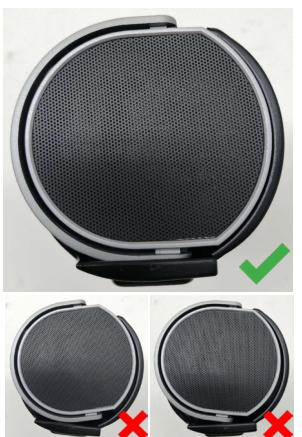

#### **4.6 Ogólne funkcje urządzenia**

### **UWAGA!**

Niebezpieczeństwo upadku! Nie należy używać urządzenia podczas jazdy na rowerze czy też prowadzenia samochodu.

#### **4.6.1 Włączenie urządzenia**

- > Przez naciśnięcie przycisku Włącz/Standby (2) włącza się DIGITRADIO Bike 1.
- $\overline{\mathbf{i}}$ Po pierwszym włączeniu urządzenia należy najpierw ustawić opcję [Język]. W tym celu należy za pomocą przycisków < lub  $\blacktriangleright$  ewybrać jeden z dostępnych języków i potwierdzić wybór przyciskiem Select/Info. Następnie urządzenie automatycznie przeprowadzi pełne skanowanie w trybie DAB. Podczas wyszukiwania na wyświetlaczu pojawia się informacja o postępie i liczbie znalezionych cyfrowych stacji radiowych. Po zakończeniu wyszukiwania stacji odtwarzana jest pierwsza stacja DAB+.

#### **4.6.2 Wyłączenie urządzenia**

W trybie pracy akumulatorowej:

> Po naciśnięciu przycisku Włącz/Standby urządzenie przechodzi w tryb oszczędzania energii, a wyświetlacz zostaje wygaszony. Na wyświetlaczu pojawi się na krótko komunikat [Power off].

W trybie zasilania sieciowego

> Naciśnij przycisk On/Standby, aby przełączyć urządzenie w tryb gotowości. Na wyświetlaczu pojawi się na krótko komunikat [Standby], a następnie na wyświetlaczu pojawi się godzina/data i stan naładowania akumulatora.

#### **4.6.3 Wybór źródła**

> Za pomocą przycisku Mode/Menu (3) można przełączać między źródłami DAB+ (radio cyfrowe), FM (FM) i Bluetooth. W tym celu należy krótko nacisnąć przycisk , aż na wyświetlaczu pojawi się żądane źródło.

#### **4.6.4 Regulacja głośności**

> Regulacja głośności za pomocą przycisków Volume + i Volume - (8, 9). Ustawiona objętość jest pokazywana na wyświetlaczu za pomocą wykresu

słupkowego.<br> $\begin{pmatrix} \mathbf{i} \end{pmatrix}$ leśli v

Jeśli w trybie Bluetooth głośność zostanie całkowicie ściszona (mute), urządzenie po ok. 15 minutach przejdzie w tryb gotowości.

#### **4.6.5 Wyświetlacz**

W zależności od wybranej funkcji lub opcji, na wyświetlaczu pojawiają się następujące informacje:

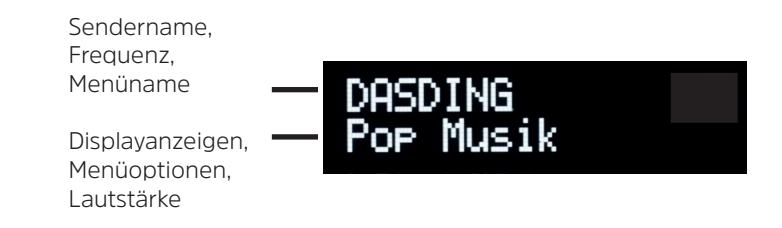

#### **4.6.6 Wywołanie wskazań wyświetlacza**

> Naciśnij i przytrzymaj przycisk Select/Info, aby przełączać się pomiędzy wyświetlaczami. Użytkownik ma możliwość wyboru wyświetlania następujących informacji:

W trybie **DAB+**:

[Tekst przewijany] (tekst przewijany z dodatkowymi informacjami, które mogą być podawane przez stacje), [Tytuł], [Artysta], [Jakość sygnału], [Program Typ], [Ustawienie], [Częstotliwość], [Błąd sygnału], [Bitrate/Codec], [Bateria], [Czas] i [Data].

W trybie **FM/UKW**:

[Tekst radiowy (RDS)] (jeśli jest nadawany), [Typ programu] (PTY), [Częstotliwość], [Informacje audio], [Bateria], [Czas] i [Data].

W trybie **Bluetooth**:

[Status], [Batteria], [Czas], i [Data].

#### **5 Obsługa menu**

Za pomocą menu można uzyskać dostęp do wszystkich funkcji i ustawień DIGITRADIO Bike 1. Nawigacja po menu odbywa się za pomocą przycisków Mode/Menu, w dół **,** w górę i Select/Info. Menu jest podzielone na podmenu i zawiera różne pozycje menu lub aktywowane funkcje w zależności od wybranego źródła. Aby otworzyć menu, wystarczy nacisnąć i przytrzymać przycisk Mode/Menu. Aby przejść do podmenu, należy najpierw nacisnąć przyciski w dół ◀, w górę ▶ aby wyświetlić podmenu, a następnie nacisnąć przycisk Wybierz/Info, aby wejść do podmenu. Gwiazdka (\*) oznacza aktualnie wybraną funkcję.

 $\left(\mathbf{i}\right)$ 

Zamknąć menu: Naciśnij kilkakrotnie przycisk Mode/Menu (w zależności od tego, w którym podmenu się znajdujesz), aż do ponownego wyświetlenia aktualnego programu radiowego.

 $\left(\overline{\bm{i}}\right)$ 

Ustawienia są zapisywane tylko po naciśnięciu przycisku Select/Info. Jeśli zamiast tego zostanie naciśnięty przycisk Mode/Menu, ustawienia nie zostaną zaakceptowane i zapisane (przycisk Mode/Menu przejmuje funkcję przycisku "Back" i następuje wyjście z menu).

 $\overline{\mathbf{i}}$ 

Niektóre wyświetlane teksty (np. pozycje menu, informacje o stacji) mogą być zbyt długie dla wyświetlacza. Po krótkim czasie są one wyświetlane jako tekst przewijany.

#### **6 Funkcja DAB+ (Cyfrowe radio)**

#### **6.1 Co to jest DAB+**

DAB+ to nowy, cyfrowy format, który pozwala na słyszenie krystalicznie czystego dźwięku bez zakłóceń. W przeciwieństwie do tradycyjnych analogowych stacji radiowych, DAB+ nadaje wiele stacji na tej samej częstotliwości. Nazywa się to zespołem lub multipleksem. Zespół składa się z radiostacji i kilku komponentów usługowych lub usług transmisji danych, które są nadawane indywidualnie przez radiostacje. Więcej informacji można znaleźć na stronie www.emitel.pl.

#### **6.2 Odbiór DAB+**

- > Naciskaj przycisk Mode/Menu, aż na wyświetlaczu pojawi się napis [DAB].
- $\left(\overline{\bm{i}}\right)$ Przy pierwszym uruchomieniu systemu DAB+ wykonywane jest pełne skanowanie stacji. Po zakończeniu skanowania pierwsza stacja zostanie odtworzona w kolejności alfanumerycznej.

#### **6.2.1 Pełne wyszukiwanie**

- $\left(\boldsymbol{\overline{i}}\right)$ Funkcja automatycznego pełnego skanowania skanuje wszystkie kanały DAB+ Band III, aby znaleźć wszystkie stacje nadawane w obszarze zasięgu.
- Po zakończeniu wyszukiwania, pierwsza stacja jest odtwarzana w kolejności  $\left(\boldsymbol{\overline{i}}\right)$ alfanumerycznej.
- > Otwórz menu, naciskając i przytrzymując przycisk Mode/Menu, a następnie za pomocą przycisków w dół**,** w górę wybierz opcję [Full Scan]. Naciśnij przycisk Select/Info.
- > Na wyświetlaczu wyświetli się **[wyszukiwanie...]**.
- $\left(\overline{\bm{i}}\right)$ Podczas wyszukiwania wyświetlany jest pasek postępu oraz liczba znalezionych stacji.

#### **6.2.2 Wybór nadawcy**

> Naciskając przyciski w dół ◀, w górę ▶ można wywołać listę kanałów i przełączać pomiędzy dostępnymi kanałami.

### $\left(\boldsymbol{\overline{i}}\right)$

- W zależności od ustawienia w MENU > [zmiana programu], należy następnie nacisnąć przycisk Select/Info, aby odtworzyć wybrany kanał (opcja:zmiana kanału > Lista) lub kanał jest odtwarzany automatycznie (opcja: zmiana kanału> kanał).
- $\left(\boldsymbol{i}\right)$
- Listę kanałów można również wywołać za pomocą MENU > [Lista kanałów].

#### **6.2.3 DAB+ -zapisanie programu na listę ulubionych**

- $\left(\overline{\bm{i}}\right)$ Urządzenie pozwala na zapis do 20 stacji.
- > Najpierw należy wybrać żądaną stację (patrz punkt 6.2.2).
- > Aby zapisać tę stację w pamięci, podczas odtwarzania nacisnąć i przytrzymać przycisk Preset, aż na wyświetlaczu pojawi się komunikat [Favourite memory]. Nastepnie za pomocą przycisków w dół<br />
w górę  $\blacktriangleright$  wybierz ulubioną pamieć (1...20). Naciśnij przycisk Select/Info, aby zapisać.
- > Aby zapisać dodatkowe stacje, powtórz tę procedurę.

#### **6.2.4 DAB+ -wywołanie programu z listy ulubionych**

- > Aby przywołać stację, która została wcześniej zapisana w pamięci FAV, należy krótko nacisnąć przycisk Preset i wybrać pamięć stacji (1...20) za pomocą przycisków w dół **,** w górę .Nacisnąć przycisk Select/Info, aby odtworzyć stacje.
- $(\overline{\bm{i}})$ Jeśli w wybranej pozycji programowej nie zapisano żadnej stacji, na wyświetlaczu pojawi się komunikat [(puste)].

#### **6.2.5 Nadpisanie/usunięcie programu z listy ulubionych**

- > Wystarczy zapisać nową stację w ulubionym miejscu w pamięci w sposób opisany poniżej.
- $\left(\boldsymbol{i}\right)$ Podczas wywoływania ustawień fabrycznych usuwane są wszystkie miejsca w pamięci.

#### **6.2.6 Poziom sygnału**

- > Naciśnij i przytrzymaj przycisk Select/Info kilkakrotnie, aż zostanie wyświetlony pasek siły sygnału.
- > Siła sygnału jest pokazywana na wyświetlaczu za pomocą wykresu

słupkowego. Wskaźnik wskazuje wymagany sygnał minimalny.

 $\left(\begin{array}{c} \mathbf{i} \end{array}\right)$ Nadajniki, których siła sygnału jest poniżej wymaganej minimalnej siły sygnału, nie wysyłają wystarczającego sygnału. W razie potrzeby należy zmienić kierunek lub położenie anteny.

#### **6.2.7 Ręczne wyszukiwanie**

Ta pozycja menu służy do sprawdzania kanałów odbioru i może być używana do ustawiania anteny. Ponadto kanały mogą być dodawane ręcznie.

- > Otwórz menu i za pomoca przycisków **← →** wybierz opcje [Ustaw recznie] i naciśnij przycisk Select/Info.
- > Użyj przycisków **,**  i Select/Info , aby wybrać kanał (5A do 13F). Na wyświetlaczu pojawi się teraz informacja o sile sygnału. Jeśli na danym kanale odbierana jest stacja DAB+, wyświetlana jest nazwa zespołu stacji. Antena może być teraz ustawiona na maksymalną siłę sygnału.
- $\overline{\mathbf{i}}$ Nadajniki, których siła sygnału jest poniżej wymaganej minimalnej siły sygnału, nie wysyłają wystarczającego sygnału. W razie potrzeby należy ponownie ustawić antenę lub zmienić jej położenie.

 $\left(\boldsymbol{\overline{i}}\right)$ Jeśli na ustawionej częstotliwości lub kanale znajdują się stacje, które nie zostały jeszcze zapisane na liście stacji, zostaną one teraz również zapisane.

#### **6.2.8 Dopasowanie głośności (DRC)**

Punkt menu Regulacja głośności służy do ustawiania stopnia kompresji, który kompensuje wahania dynamiki i związane z tym zmiany głośności

- > Otwórz menu i wybierz opcję [Regulacja głośności] za pomocą przycisków  $\blacktriangleleft$ .  $\blacktriangleright$
- > Wciśnij przycisk Select/Info. DRC Wysoka - Duża kompresja DRC niska - Niska kompresja DRC wyłączony - kompresja wyłączona.
- > Zatwierdź przyciskiem Select/Info.

#### **6.2.9 Usunięcie nieaktywnych programów**

Ten punkt menu służy do usuwania z listy stacji starych i nieobsługiwanych już stacji.

> Otwórz menu i wybierz opcję [Usuń nieaktywne stacje] za pomocą przycisków  $\blacktriangleleft$ .  $\blacktriangleright$ .

> Naciśnij przycisk Select/Info.

Pojawi się pytanie [Delete], czy chcesz usunąć nieaktywne stacje.

> Użyi przycisków <...> daby wybrać pozycję [Tak] i potwierdź przyciskiem Select/Info.

#### **7 Tryb FM (UKW)**

#### **7.1 Włączenie trybu FM (UKW)**

- > Naciskaj krótko przycisk Mode/Menu, aż na wyświetlaczu pojawi się komunikat [FM].
- $\left(\overline{\mathbf{i}}\right)$ Przy pierwszym włączeniu radia ustawiona jest częstotliwość 87,5 MHz.
- $\left(\overline{\mathbf{i}}\right)$ Jeśli stacja została już dostrojona lub zapisana w pamięci, radioodbiornik odtworzy ostatnio dostrojoną stację.
- $\boxed{\mathbf{i}}$ W przypadku stacji RDS wyświetlana jest nazwa stacji.

#### **7.2 FM (UKW)-odbiór z informacjami RDS**

RDS to metoda nadawania dodatkowych informacji o stacjach FM. Stacje z RDS nadają np. nazwę stacji lub rodzaj programu. Zostanie to pokazane na wyświetlaczu. Urządzenie może wyświetlać informacje RDS RT (tekst radiowy), PS (nazwa stacji), PTY (typ programu).

#### **7.3 Automatyczne wyszukiwanie**

> Naciśnij przycisk Select/Info, aby rozpocząć wyszukiwanie stacji.

Alternatywnie:

- > Naciśnij i przytrzymaj przycisk **,**  , aby rozpocząć wyszukiwanie stacji.
- $\left(\overline{\bm{i}}\right)$ Jeśli zostanie znaleziona stacja FM o wystarczająco silnym sygnale, wyszukiwanie zostanie zatrzymane i stacja zostanie odtworzona. Jeśli odbierana jest stacja RDS, wyświetlana jest nazwa stacji oraz, jeśli ma to zastosowanie, tekst radiowy
- $\boxed{\boldsymbol{i}}$ W celu dostrojenia do słabszych stacji należy skorzystać z funkcji ręcznego wyszukiwania stacji.

#### **7.4 Ręczne wyszukiwanie programów**

> Naciskaj kilkukrotnie przyciski**,**, aby ustawić żądaną stację lub częstotliwość.

 $\left(\boldsymbol{i}\right)$ Wyświetlacz pokazuje częstotliwość w krokach co 0,05 MHz.

#### **7.5 Ustawienia wyszukiwania**

W tym punkcie menu można ustawić czułość wyszukiwania.

- > Otwórz menu i wybierz opcję [Ustawienie wyszukiwania] za pomocą przycisków **,**  Naciśnij Select/Info.
- > Wybierz, czy wyszukiwanie ma być zatrzymywane tylko w przypadku silnych stacji [Tylko silne stacje], czy w przypadku wszystkich stacji (również słabych) [Wszystkie stacje.
- $\left(\boldsymbol{i}\right)$ 
	- Po ustawieniu opcji Wszystkie stacje automatyczne skanowanie zatrzymuje się na każdej dostępnej stacji. Może to spowodować, że słabe stacje będą odtwarzane z zakłóceniami. W ten sposób można jednak znaleźć więcej stacji niż w przypadku ustawienia "Tylko silne stacje".
- > Potwierdź, naciskając przycisk Select/Info.

#### **7.6 Ustawienia audio**

- > Otwórz menu i wybierz opcję [Ustawienia audio] za pomocą przycisków. Naciśnij przycisk Select/Info.
- > Użyj przycisków ◀, ▶, aby wybrać pozycję [Stereo possible] lub [Mono only], aby odtwarzać dźwięk stereo lub mono tylko w przypadku słabego odbioru FM.
- > Potwierdź, naciskając przycisk Select/Info.

#### **7.7 FM (UKW)-dodanie programu do listy ulubionych**

- $\left(\overline{\bm{i}}\right)$ Urządzenie pozwala na zapis do 20 stacji FM (UKW).
- > Najpierw należy ustawić żądaną częstotliwość stacji.
- > > Aby zapisać tę stację w pamięci, podczas odtwarzania nacisnąć i przytrzymać przycisk Preset, aż na wyświetlaczu pojawi się komunikat [Favourite memory]. Następnie wybierz ulubioną pamięć (1...20) używając przycisków **,**  . Naciśnij przycisk Select/Info, aby zapisać.
- > Aby zapisać dodatkowe stacje, powtórz tę procedurę.

#### **7.8 FM (UKW)-wywołanie programu z listy ulubionych**

- > Aby przywołać stację, która została wcześniej zapisana w pamięci FAV, należy krótko nacisnąć przycisk Preset i wybrać pamięć stacji (1...20) za pomocą przycisków <...>. Nacisnąć przycisk Select/Info, aby odtworzyć stacje.
- $\left(\overline{\bm{i}}\right)$ Jeśli w wybranej pozycji programowej nie zapisano żadnej stacji, na wyświetlaczu pojawi się komunikat [(pusty)].

#### **7.9 Nadpisanie/usunięcie programu z listy ulubionych**

- > Wystarczy zapisać nową stację w odpowiednim miejscu pamięci zgodnie z opisem.
- $\left(\boldsymbol{i}\right)$ Podczas wywoływania ustawień fabrycznych usuwane są wszystkie miejsca w pamięci.

#### **8 Bluetooth**

W trybie Bluetooth można odtwarzać muzykę z podłączonego smartfona lub tabletu przez głośniki DIGITRADIO Bike 1. Aby to zrobić, oba urządzenia muszą być najpierw ze soba "sparowane".

#### **8.1 Bluetooth-włączenie trybu Bluetooth**

- > Naciskaj krótko przycisk Mode/Menu, aż na wyświetlaczu pojawi się komunikat [Bluetooth].
- $\left(\overline{\bm{i}}\right)$ Przy pierwszym włączeniu, urządzenie zewnętrzne (smartfon/tablet) musi być najpierw sparowane.
- $\left(\overline{\mathbf{i}}\right)$ Jeśli urządzenie zewnętrzne, które znajduje się w zasięgu, zostało już sparowane, połączenie zostanie nawiązane automatycznie. W zależności od podłączonego urządzenia, odtwarzanie muzyki może rozpocząć się automatycznie.

#### **8.2 Parowanie zewnętrznego urządzenia**

Aby sparować urządzenie zewnętrzne, np. smartfon lub tablet, z DIGITRADIO Bike 1, należy wykonać następujące czynności:

- > Uruchom tryb Bluetooth, jak opisano w punkcie 8.1.
- > Bluetooth] i [Paruj].
- > Teraz rozpocznij wyszukiwanie urządzeń Bluetooth w pobliżu na urządzeniu zewnętrznym. Być może trzeba będzie najpierw aktywować funkcję Bluetooth w urządzeniu zewnętrznym.

# $(\overline{\bm{i}})$

- Informacje o tym, jak aktywować funkcję Bluetooth w urządzeniu zewnętrznym i przeprowadzić wyszukiwanie, można znaleźć w instrukcji obsługi urządzenia zewnętrznego.
- $\left(\overline{\bm{i}}\right)$ Podczas procesu parowania, oba urządzenia powinny znajdować się w odległości 10 cm od siebie.
- > Na liście urządzeń Bluetooth znalezionych w urządzeniu zewnętrznym powinien pojawić się teraz wpis DIGITRADIO Bike 1. Dotknij go, aby zakończyć proces parowania. Jeśli proces parowania zakończy się pomyślnie, usłyszysz sygnał potwierdzenia.
- > Na wyświetlaczu pojawi się **[BT połączenie]**.
	- W zależności od protokołu Bluetooth urządzenia zewnętrznego, można sterować odtwarzaniem muzyki za pomocą przycisków odtwarzania DIGITRADIO Bike 1:
	- Odtwarzanie/Pauza Przycisk **Select/Info** Nastepny tytuł a Przycisk **Druma**
	-
	-
	- Tytuł od początku a przycisk
- 
- 
- Poprzedni tytuł a carectery 2x przycisk
	-

 $\boxed{\boldsymbol{i}}$ 

Głośność - Przycisk **Volume +/-**

 $\boxed{\boldsymbol{i}}$ Alternatywnie można użyć elementów sterujących odtwarzaniem w aplikacji muzycznej urządzenia zewnętrznego.

#### **8.3 Rozparowanie urządzenia**

Aby anulować aktywne parowanie, wybierz w menu > [Rozparowanie] i naciśnij przycisk Select/Info. Należy pamiętać, że urządzenie, które ma zostać odłączone od pary, musi być podłączone do DIGITRADIO Bike 1, jeśli chcesz je odłączyć. Następnie można sparować nowe urządzenie, jak opisano w punkcie 8.2.

## $\boxed{\boldsymbol{i}}$

Można również anulować parowanie na urządzeniu zewnętrznym. Należy przestrzegać wskazówek zawartych w instrukcji obsługi urządzenia zewnętrznego.

#### **9 Dalsze funkcje**

#### **9.1 Timer uśpienia**

Programator czasowy sleep timer automatycznie wyłącza DIGITRADIO Bike 1 lub przełącza go w tryb standby (przy zasilaniu sieciowym) po upływie ustawionego

#### czasu

- > Otwórz menu i wybierz opcję [Sleep] za pomocą przycisków **,** . Naciśnij Select/Info.
- > Za pomoca przycisków**< →** wybierz czas, po którym DIGITRADIO Bike 1 ma się wyłączyć. Możesz wybrać pomiędzy Off, 15, 30, 45, 60, 90 i 120 minut.
- > Naciśnij przycisk Select/Info, aby zaakceptować ustawienie
- $\left(\overline{\bm{i}}\right)$ Jeśli chcesz sprawdzić czas pozostały do końca aktywnego sleep timera, po prostu otwórz ponownie menu > Sleep. Jeśli chcesz wyłączyć aktywny timer snu, wybierz Sleep > Wyłącz.

#### **9.2 Korektor**

Dzięki equalizerowi możesz dostosować dźwięk do swoich potrzebn.

- > Otwórz menu i wybierz opcje [Korektor] za pomoca przycisków **◀. ▶**. Naciśnii przycisk Select/Info.
- > Wybierz pozycję [Normal], aby uzyskać odtwarzanie dźwięku optymalnie dostosowane do urządzenia, lub [MyEQ...], aby ręcznie wyregulować tony wysokie i niskie. Naciśnij Select/Info, aby zastosować wybór.

#### **9.2.1 MeinEQ**

- > > Wybierz Menu > Korektor > MyEQ i naciśnij Select/Info.
- > Naciśnij przycisk ◀, ▶ entweder [Höhen], aby wybrać opcje [Treble] w celu regulacji tonów wysokich lub [Bass] w celu regulacji tonów niskich. Następnie naciśnij Select/Info.
- > Naciskaj przyciski **← k**aby ustawić wartość w zakresie od -7 do +7. Naciśnij Select/Info, aby zaakceptować ustawienie.
- $\left(\boldsymbol{i}\right)$ Wybierz opcję [Loudness], aby uzyskać zrównoważone odtwarzanie muzyki nawet przy niskim poziomie głośności.

#### **10 Ustawienia systemowe**

#### **10.1 Ustawienia czasu i daty**

> Otwórz menu i wybierz opcie [Czas] za pomoca przycisków **◀ . ▶** . Naciśnii przycisk Select/Info.

#### **10.1.1 Ręczne ustawienie czasu i daty**

W zależności od ustawienia aktualizacji czasu (punkt 10.1.2), należy ręcznie ustawić

czas i datę.

- > Otwórz menu i wybierz kolejno opcje [Czas] > [Ustaw czas/datę] za pomocą przycisków**,** . Naciśnij Select/Info.
- > Pierwsze cyfry (godziny) czasu migają i można je zmieniać za pomocą przycisków**,**  .
- > Naciśnij Select/Info, aby zaakceptować ustawienie.
- > Następnie migają kolejne cyfry (minuty) czasu, które również można zmienić w sposób opisany powyżej.
- > Po każdym kolejnym ustawieniu naciśnij przycisk Select/Info, aby przejść do następnego ustawienia.
- > Postępować w sposób opisany powyżej dla daty.
- > Po wprowadzeniu wszystkich ustawień i naciśnięciu przycisku Select/Info po raz ostatni na wyświetlaczu pojawi się komunikat [Czasz zapisano].

#### **10.1.2 Aktualizacja czasu**

W tym podmenu można określić, czy aktualizacja czasu ma być wykonywana automatycznie przez DAB+ lub FM (VHF), czy też ma być wprowadzana ręcznie (punkt 10.1.1).

- > Otwórz menu i wybierz [Czas] > [Aktualizacja czasu] za pomocą przycisków**, Up** . Naciśnij przycisk Select/Info.
- > Użyh przycisków **←.** ▶ aby wybrać:

**[Wszystkie źródła]** (Aktualizacja poprzez DAB+ lub FM (UKW)) **[Aktualizacia z DAB]** (Aktualizacia tylko z DAB+) **[Aktualizacja z FM]** (Aktualzacja tylko z UKW) **[Brak aktualizacji]** (Czas/data muszą być wprowadzone ręcznie, patrz punkt 10.1.1).

> W celu potwierdzenia wyboru wciśnij przycisk Select/Info.

#### **10.1.3 Ustawienie formatu czasu**

W podmenu Ustaw 12/24 godziny można aktywować format 12- lub 24-godzinny.

- > Otwórz menu i wybierz kolejno opcje [Czas] > [Ustaw 12/24 h] za pomocą przycisków**,**  i wciśnij przycisk Select/info.
- > Przy pomocy przycisków **◀, ▶** wybierz jeden z dostępnych formatów:

#### **[24 godziny]**

**[12 godzin]**

> W celu zapisu potwierdź przyciskiem Select/Info.

#### **10.1.4 Ustawienie formatu daty**

W podmenu Ustaw format daty można ustawić format wyświetlania daty.

- > Otwórz menu i wybierz kolejno opcje [Czas] > [Ustaw format daty] za pomocą przycisków**,** i naciśnij Select/Info.
- > Naciśnij przyciski <,  $\blacktriangleright$ , aby wybrać jedną z następujących opcji:

**[DD-MM-RRRR]** (Dzień, Miesiąc, Rok)

**[MM-DD-RRRR]** (Miesiąc, Dzień, Rok)

> Proszę wcisnąć przycisk Select/Info.

#### **10.2 Jasność wyświetlacza**

Jasność wyświetlacza można ustawić zarówno w trybie pracy, jak i w trybie gotowości (zasilanie sieciowe).

- > Otwórz menu i wybierz opcję [Oświetlenie] za pomocą przycisków **,**. Naciśnij przycisk Select/Info.
- > Naciskai <... > . aby wybrać jedna z następujących funkcji:

**[Podczas pracy]** steruje jasnością w normalnym, włączonym stanie. Można wybrać pomiędzy poziomami jasności [Wysoka], [Średnia] i [Niska]. Użyj przycisków**, Up** aby wybrać poziom jasności i naciśnij przycisk Wybierz/ Info, aby zapisać.

**[Standby]** steruje jasnością w stanie Standby (stan czuwania). Można wybrać pomiędzy poziomami jasności [Wysoka], [Średnia] i [Niska]. Użyj przycisków **→ Up** aby wybrać poziom jasności i naciśnij przycisk Wybierz/Info, aby zapisać.

#### **10.3 Język**

- > Otwórz menu i wybierz opcję [Język] za pomocą przycisków **,**  , a następnie naciśnij przycisk Select/Info.
- > Użyj przycisków **∢, Up** , aby wybrać jeden z dostępnych języków i potwierdź wybór naciskając przycisk Wybierz/Info.

#### **10.4 Ustawienia fabryczne**

W przypadku zmiany lokalizacji urządzenia, np. podczas przeprowadzki, zapisane stacje mogą nie być już odbierane. W takim przypadku można użyć funkcji przywracania ustawień fabrycznych, aby usunąć wszystkie zapisane stacje, a

następnie rozpocząć wyszukiwanie nowych stacji.

- > Otwórz menu i wybierz pozycję [Ustawienie fabryczne] za pomocą przycisków**,**  .Naciśnij Select/Info.
- > Aby przywrócić ustawienia fabryczne, wybierz opcję [Tak] za pomocą przycisków**, Up** a następnie naciśnij przycisk Select/Info.
- $\left(\boldsymbol{\overline{i}}\right)$ Wszystkie wcześniej zapisane stacje i ustawienia zostaną usunięte. Urządzenie znajduje się teraz w stanie dostawy.
- > Na wyświetlaczu pojawi się komunikat [Restart...], a urządzenie rozpocznie pracę od wyboru języka [Język]. Użyj przycisków**, Up** , aby wybrać jeden z dostępnych języków i potwierdź wybór naciskając przycisk Select/Info. Następnie urządzenie automatycznie przeprowadza pełne wyszukiwanie w trybie DAB. Podczas wyszukiwania na wyświetlaczu pojawia się informacja o postępie oraz o liczbie znalezionych cyfrowych stacji radiowych. Po zakończeniu wyszukiwania stacji odtwarzana jest pierwsza stacja DAB+.

#### **10.5 Wersja oprogramowania**

W sekcji Wersja SW można sprawdzić aktualnie zainstalowaną wersję SW.

- > Otwórz menu i wybierz [Wersia SW] za pomoca przycisków**<. Up▶**.
- > Naciśnij Select/Info. Wyświetlana jest aktualna wersja SW.

#### **11 Czyszcenie**

- $\left(\mathbf{i}\right)$ Aby uniknąć ryzyka porażenia prądem, nie należy czyścić urządzenia mokrą ściereczką ani pod bieżącą wodą. Przed przystąpieniem do czyszczenia należy wyjąć wtyczkę sieciową i wyłączyć urządzenie!
- $\left(\overline{\mathbf{i}}\right)$ Nie wolno używać padów do szorowania, proszków do szorowania i rozpuszczalników takich jak alkohol lub benzyna.
- $\left(\overline{\mathbf{i}}\right)$ Nie należy stosować żadnej z poniższych substancji: Słona woda, środki owadobójcze, rozpuszczalniki zawierające chlor lub kwas.
- $\left(\boldsymbol{i}\right)$ Obudowę należy czyścić miękką szmatką zwilżoną wodą. Nie używać spirytusu metylowego, rozcieńczalników itp.; mogą one uszkodzić powierzchnię urządzenia.

 $(\overline{\bm{i}})$ 

Wyświetlacz należy czyścić wyłącznie miękką bawełnianą ściereczką. W razie potrzeby użyj bawełnianej szmatki z niewielką ilością niealkalicznego, rozcieńczonego roztworu mydła na bazie wody lub alkoholu.

 $\left(\overline{\mathbf{i}}\right)$ Delikatnie przetrzeć powierzchnię bawełnianą szmatką.

#### **12 Rozwiązywanie problemów**

Jeżeli urządzenie nie działa zgodnie z przeznaczeniem, należy je sprawdzić w poniższej tabeli.

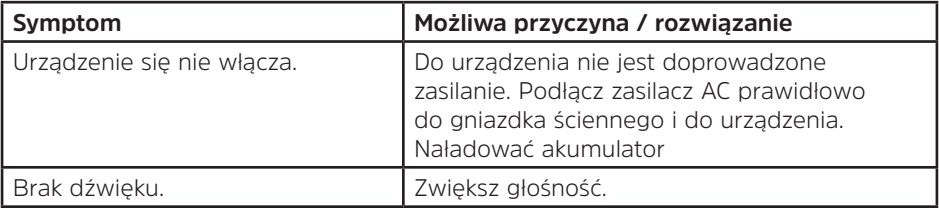

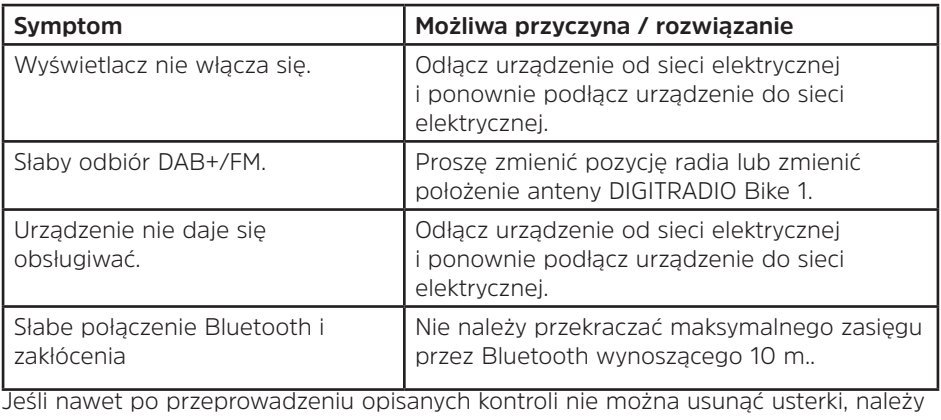

skontaktować się z infolinią serwisową.

#### **13 Dane techniczne**

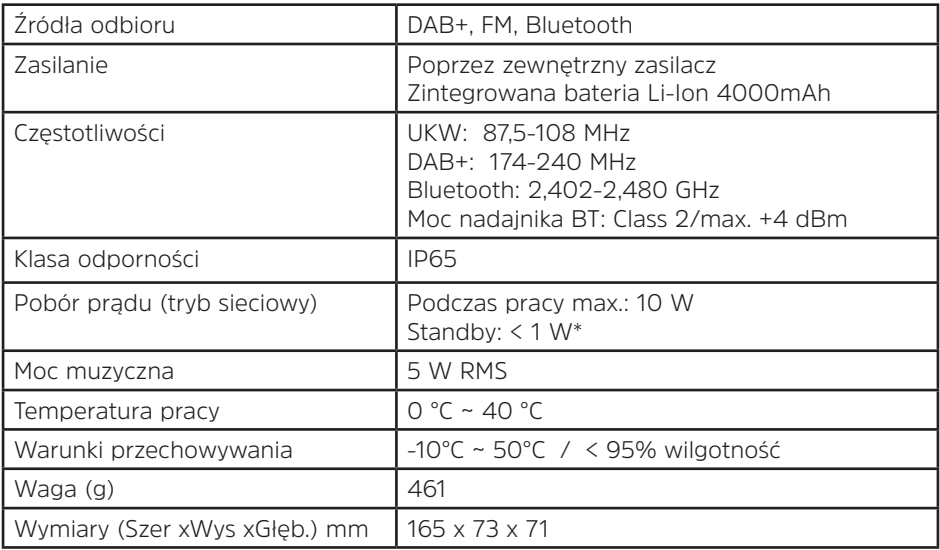

#### **Dane techniczne dostarczonego zasilacza**

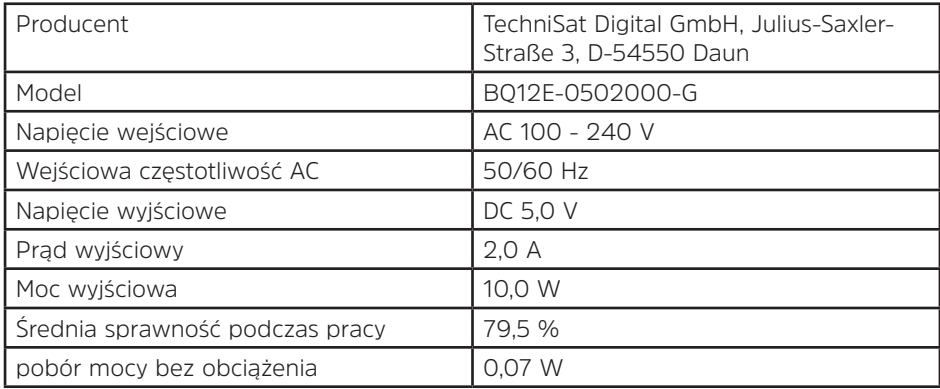

\* Naładowany w pełni akumulator

.